Regione Marche

# Documento di Analisi: **IntermediaMarche Fatturazione Attiva**

# **Canale Avanzato**

*Documento di analisi*

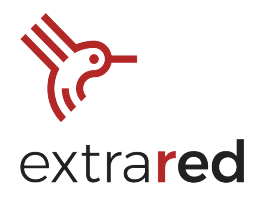

#### $>$  INDICE  $<$

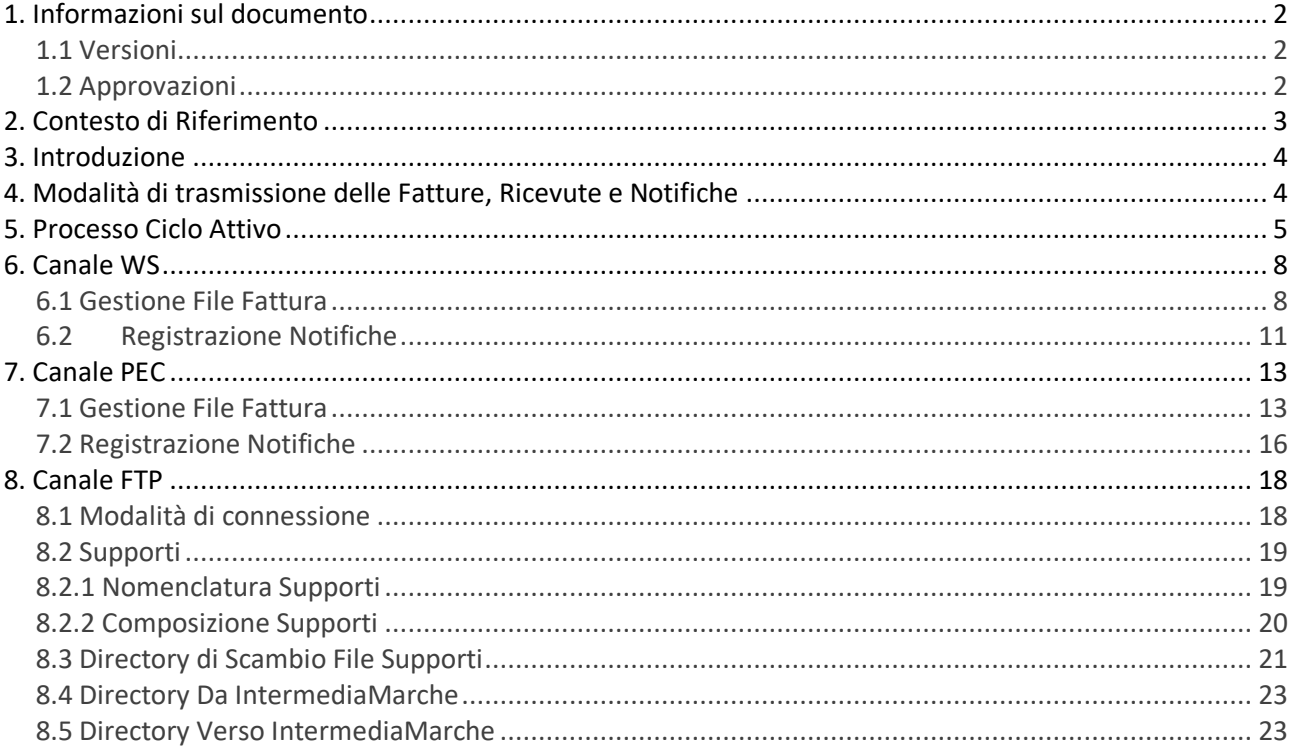

Via Salvo D'Acquisto 40/P, I-56025, Pontedera, Pisa phone: +39 0587 975800, email: red@extrasys.it

Partita IVA: 02263370500, CCIAA Pisa, Rea: 193881 capitale sociale, interamente versato: € 10.000

red.extrasys.it

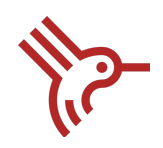

# 1. Informazioni sul documento

### 1.1 Versioni

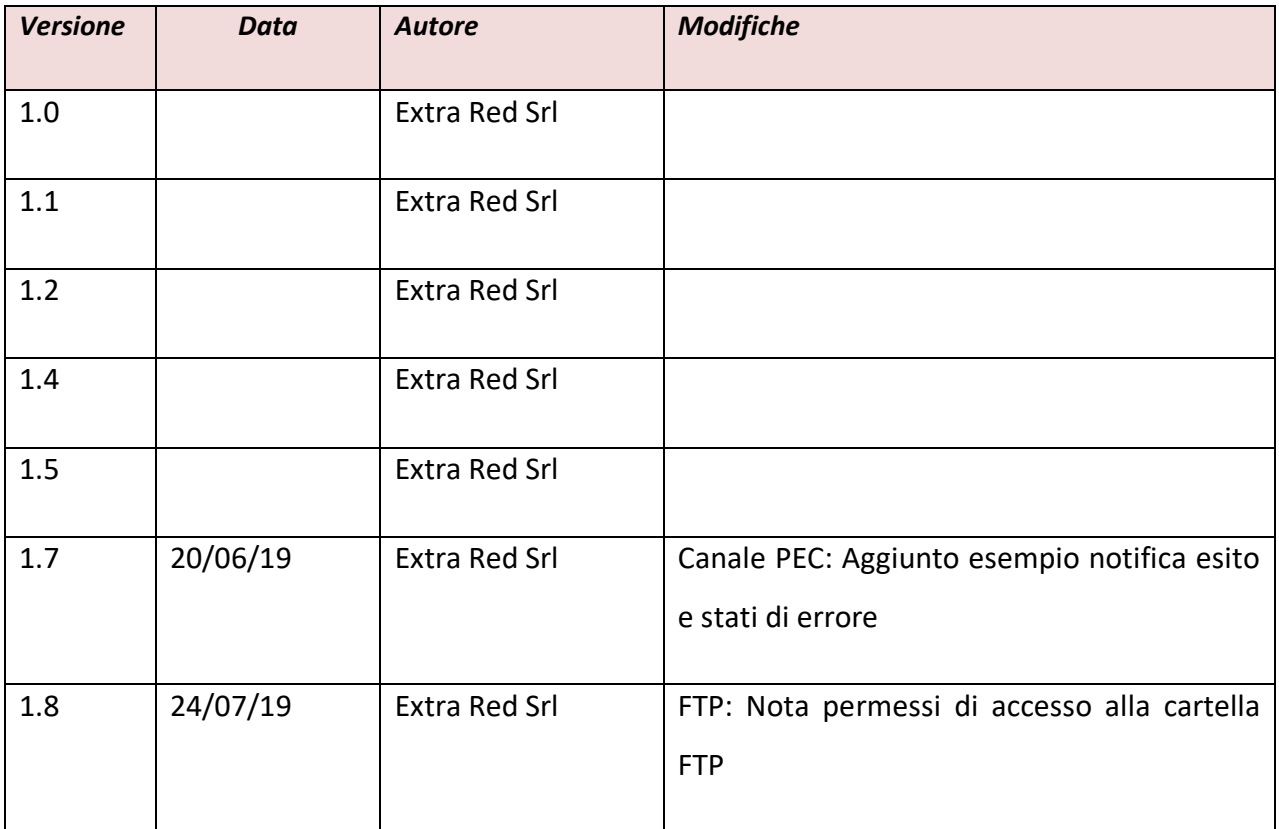

# 1.2 Approvazioni

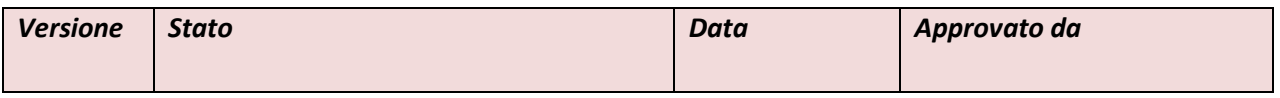

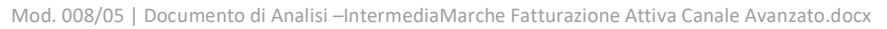

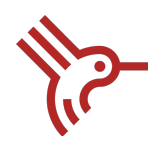

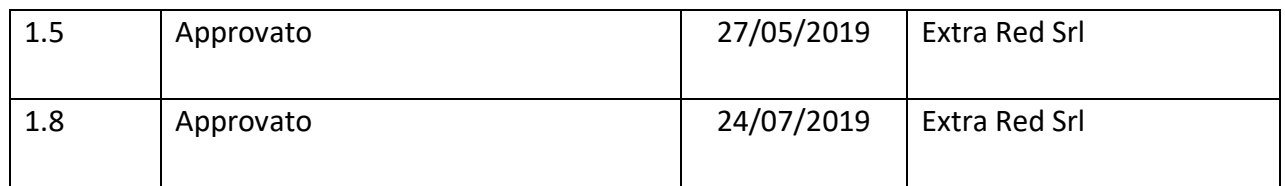

# 2. Contesto di Riferimento

Il contesto di riferimento della presente analisi, si basa sugli obblighi cogenti derivanti da quanto previsto dall'articolo 1, commi da 209 a 214 della Legge 244 del 2007, che stabilisce il divieto per le amministrazioni pubbliche (ovvero tutte le amministrazioni dello Stato, comprese quelle ordinamento autonomo e agli enti pubblici nazionali) di accettare fatture emesse o trasmesse in forma cartacea, e quindi il divieto di procedere ad alcun pagamento, nemmeno parziale, fino all'invio in forma elettronica.

Il 6 Giugno 2013 è entrato in vigore il decreto Ministero Economia e Finanze n.55 del 3 aprile 2013, pubblicato in Gazzetta Ufficiale n. 118 del 22 maggio 2013 - "*Regolamento in materia di emissione, trasmissione e ricevimento della fattura elettronica da applicarsi alle amministrazioni pubbliche ai sensi dell'articolo 1, commi da 209 a 213, della legge 24 dicembre 2007, n. 244*" - che rende operative le regole tecniche per la gestione dei processi di fatturazione elettronica verso la Pubblica Amministrazione.

Gli attori coinvolti nel processo di fatturazione elettronica sono i seguenti:

- Il fornitore o il soggetto trasmittente se diverso dal fornitore.
- Il Sistema di Interscambio (SdI).
- L'amministrazione destinataria o il soggetto ricevente se diverso dall'amministrazione destinataria.

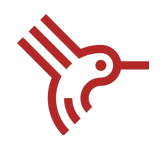

Il Sistema di Interscambio è una struttura istituita dal Ministero dell'Economia e delle Finanze, e gestito dalla Agenzia delle Entrate, che si occupa di trasmettere le fatture verso la Pubblica Amministrazione, svolgendo la figura di mediatore della comunicazione. Il Sistema di Interscambio ha il seguente ruolo e compito:

- Ricevere le fatture sotto forma di file secondo le regole riportate nelle *Specifiche tecniche del formato della FatturaPA.*
- Effettuare controlli necessari.
- Inoltrare le fatture al SdI.

### 3. Introduzione

Il presente documento definisce le specifiche tecniche del workflow del canale avanzato per la gestione delle fatture e delle notifiche del Ciclo Attivo. IntermediaMarche permette di supportare gli enti aderenti nelle seguenti operazioni:

- I. Gestione del File Fattura. Le specifiche tecniche possono essere consultate https://www.fatturapa.gov.it/export/fatturazione/it/normativa/f-2.htm
- II. Registrazione delle Notifiche, nel sistema gestionale/contabile dell'ente.

NOTA: i File fattura devono avere dimensione massima di 5 MB.

# 4. Modalità di trasmissione delle Fatture, Ricevute e Notifiche

IntermediaMarche per gestire il File Fattura e la registrazione delle notifiche, mette a disposizione i seguenti canali di integrazione:

a) **Canale PEC**: Sistema di posta elettronica certificata

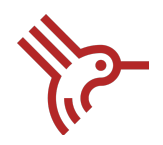

- b) **Canale FTP**: Sistema di trasmissione dati tra terminali remoti basato su protocollo FTP
- c) **Canale Web Service (WS)**: Sistema di integrazione tramite Web Services.

Gli enti aderenti ad IntermediaMarche devono selezionare il/i tipo/i di canale per gestire le due fasi indicate sopra. Un ente potrebbe aderire al Ciclo Attivo sia con un'unica tipologia canale (utilizzando quindi uno stesso canale per la fase di inoltro File Fattura e registrazione delle notifiche), sia mediante un canale per la fase di gestione della Fattura e un altro per la fase di Registrazione delle Notifiche.

Le modalità di adesione degli Enti al Canale IntermediaMarche, sono quindi configurabili in base alle specifiche necessità degli stessi.

**NOTA**: A seguito dell'inoltro del File Fattura tramite canale PEC e WS, IntermediaMarche restituisce una ricevuta di comunicazione. Tale ricevuta deve essere utilizzata dagli enti per la richiesta di informazioni al Supporto di IntermediaMarche

# 5. Processo Ciclo Attivo

Il processo del Ciclo Attivo può essere suddiviso nelle seguenti fasi:

- I. Gestione del File Fattura: ricezione del File fattura dall'ente e inoltro al SdI.
- II. Registrazione delle Notifiche: registrazione della Notifica di Scarto, Ricevuta di Consegna/Notifica di Mancata Consegna, Notifica di Esito, Notifica di Decorrenza Termini, Avvenuta Consegna con impossibilità di recapito al destinatario dal SdI.

Di seguito, il sequence diagram che riporta il flusso d'interazione tra gli attori del processo:

- Ente

Documento di Analisi

Mod. 008/05 | Documento di Analisi –IntermediaMarche Fatturazione Attiva Canale Avanzato.docx

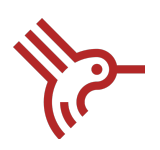

- IntermediaMarche

#### - Ente SdI: Sistema di Interscambio

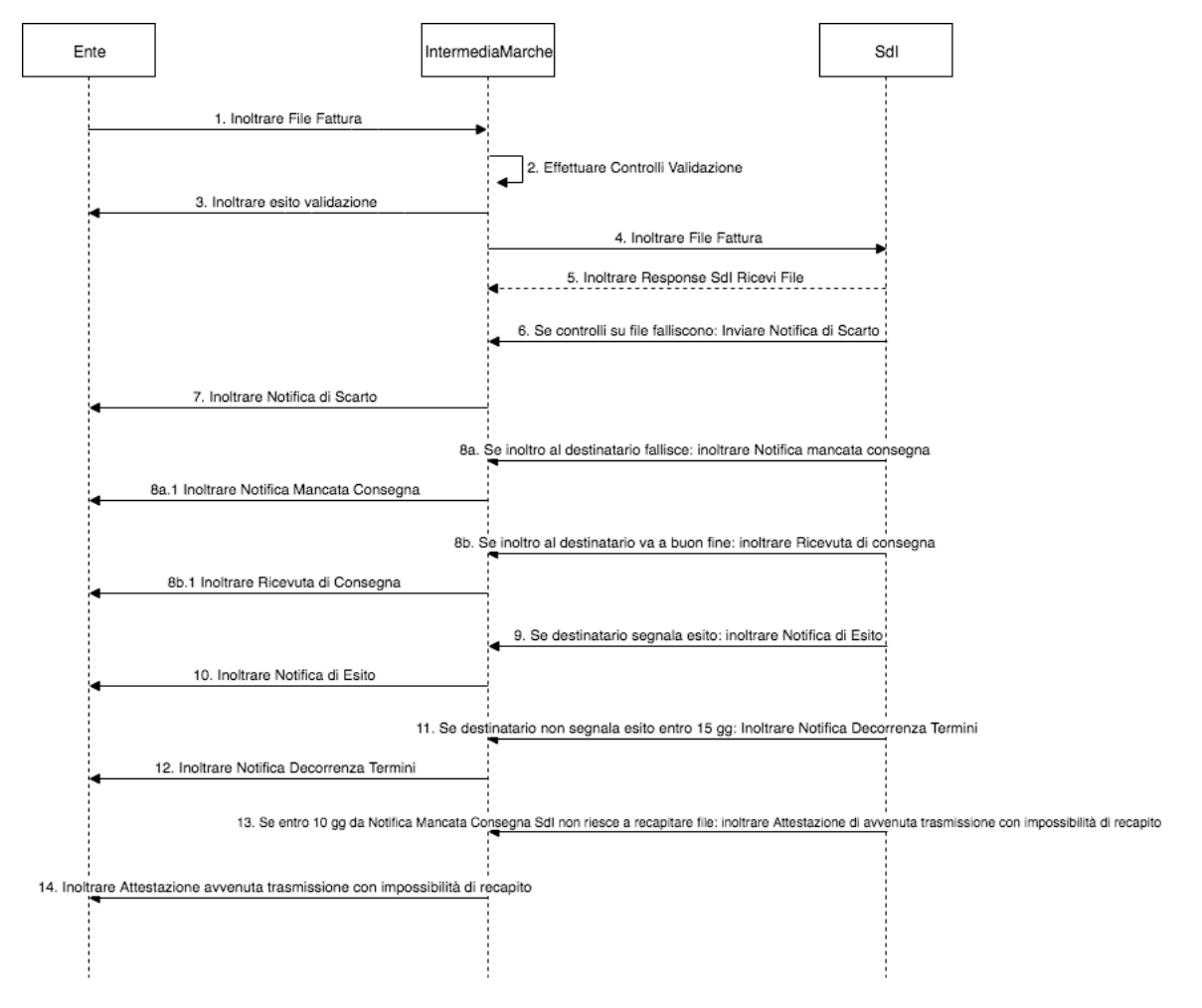

**Figura 1 Sequence Diagram - IntermediaMarche Ciclo Attivo**

- 1. Ente inoltra il file Fattura firmato digitalmente, che può contenere una fattura singola o un lotto di fatture a IntermediaMarche, tramite il canale selezionato.
- 2. IntermediaMarche effettua la validazione dei campi obbligatori del file Fattura.

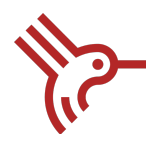

3. IntermediaMarche inoltra l'esito di accettazione/non accettazione del file Fattura all'ente che ha trasmesso il file Fattura, tramite il canale selezionato.

- 4. IntermediaMarche inoltra il *file Fattura* al SdI.
- 5. SdI inoltra in modo sincrono la *Response SdI Ricevi File* a IntermediaMarche. Le informazioni che tale risposta contiene al suo interno sono: Identificativo SdI, Data di ricezione.
- 6. SdI inoltra a IntermediaMarche la *Notifica di Scarto* (file messaggio), nel caso in cui il file ricevuto non abbia superato uno o più controlli tra quelli effettuati.
- 7. IntermediaMarche inoltra la *Notifica di Scarto* all'ente che ha trasmesso la fattura, tramite il canale selezionato.

8.a SdI inoltra a IntermediaMarche la *Notifica di Mancata Consegna* (file messaggio), nel caso in cui fallisca l'operazione di consegna del file al destinatario.

8.a.1 IntermediaMarche inoltra la *Notifica di Mancata Consegna* all'ente, tramite il canale selezionato.

8.b SdI inoltra a IntermediaMarche la *Ricevuta di consegna* (file messaggio), per comunicare l'avvenuta consegna del file al destinatario.

8.b.1 IntermediaMarche inoltra la *Ricevuta di Consegna* all'ente, tramite il canale selezionato.

9. SdI inoltra a IntermediaMarche la *Notifica di Esito* (file messaggio), per comunicare l'esito di accettazione o rifiuto della fattura.

10. IntermediaMarche inoltra la Notifica di Esito all'ente, tramite il canale selezionato.

11. SdI inoltra a IntermediaMarche la *Notifica di Decorrenza Termini* (file messaggio), per comunicare la decorrenza del termine limite per la comunicazione dell'accettazione/rifiuto.

12. IntermediaMarche inoltra la *Notifica di decorrenza Termini* all'ente, tramite il canale selezionato.

13. SdI inoltra a IntermediaMarche la notifica di *Attestazione di avvenuta trasmissione della fattura con impossibilità di recapito* (file messaggio).

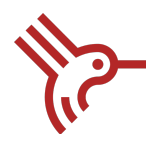

14. IntermediaMarche inoltra la notifica di *Attestazione di avvenuta trasmissione della fattura con impossibilità di recapito*, tramite il canale selezionato.

# 6. Canale WS

All'interno di questo paragrafo viene mostrato il modello che IntermediaMarche propone, per gestire il file Fattura e la registrazione delle notifiche tramite il canale web services.

**NOTA**: Si evidenzia che i test di connettività verranno effettuato tramite il wget del wsdl del servizio.

### 6.1 Gestione File Fattura

IntermediaMarche espone il web service *RiceviFileCABinding* per gestire la ricezione dei file Fattura emessi dagli enti aderenti. A seguito della ricezione del file Fattura, IntermediaMarche effettua la validazione secondo schema .xsd e provvede ad inoltrare l'esito di presa in carico associato alla fattura all'ente mittente.

Il sequence diagram mostrato di seguito, descrive il caso d'uso di integrazione con l'interfaccia esposta da IntermediaMarche agli enti aderenti alla Fatturazione Attiva tramite canale WS.

Mod. 008/05 | Documento di Analisi –IntermediaMarche Fatturazione Attiva Canale Avanzato.docx

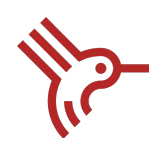

#### Canale WS: Inoltro File Fattura

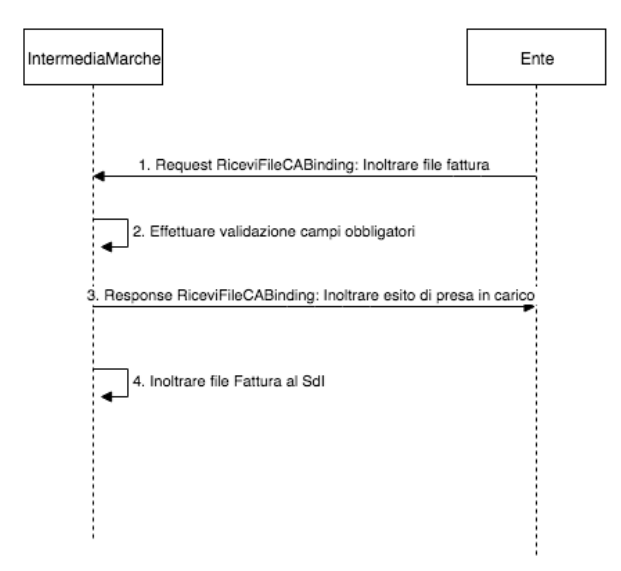

#### **Figura 2 Sequence Diagram - Gestione File Fattura**

In allegato al documento:

- wsdl e xsd del metodo.
- Esempio Request e Response.

#### I. Metodo: **RiceviFileCA**

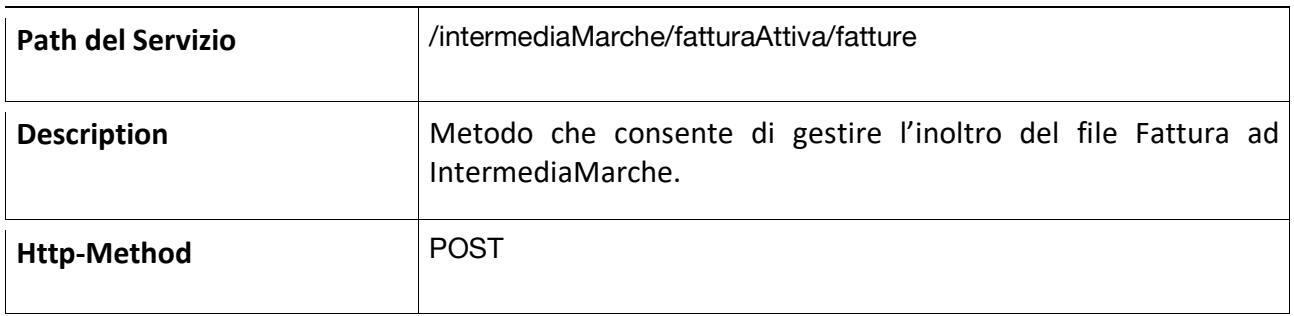

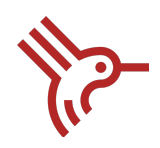

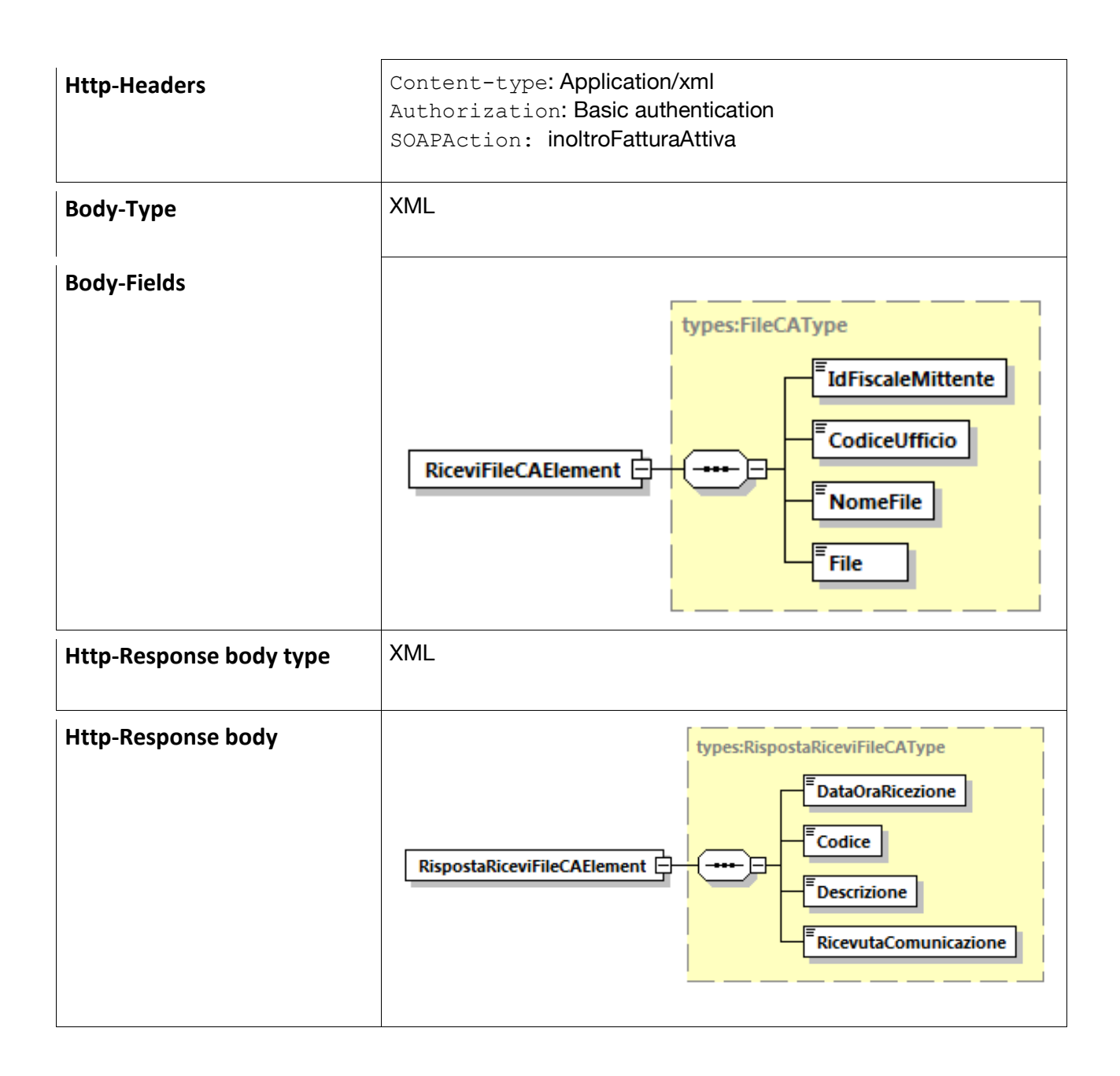

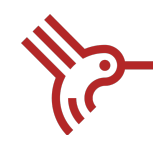

### 6.2 Registrazione Notifiche

Per la ricezione delle notifiche di Scarto, Notifiche mancata consegna, Ricevute di consegna, Notifiche di esito, Notifiche di decorrenza termini, Attestazione di avvenuta trasmissione con impossibilità di recapito generate dal SdI, gli enti aderenti ad IntermediaMarche sono tenuti ad esporre il Web Service *IntermediaMarcheAttivaEnteServiceSoapBinding.*

Il seguente sequence diagram, descrive il caso d'uso di integrazione con l'interfaccia esposta dall'ente aderente ad IntermediaMarche.

#### **Canale WS: Ricezione Notifiche**

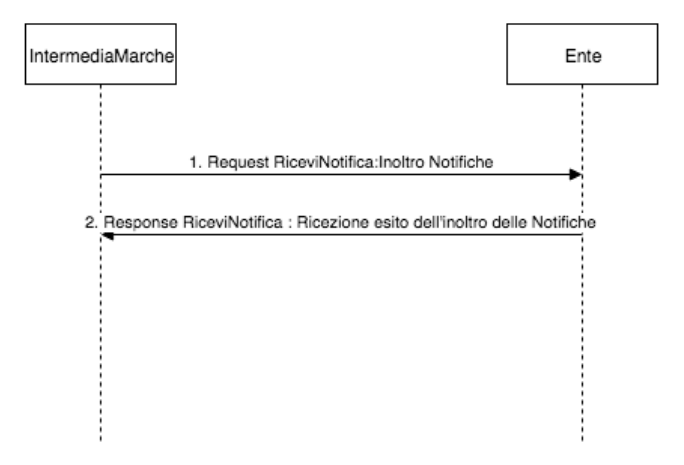

#### **Figura 3 Sequence Diagram - Registrazione Notifiche**

In allegato al documento:

- wsdl e xsd del metodo

- Esempio Request e Response.

I. Metodo: **RiceviNotifica**

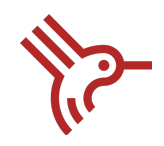

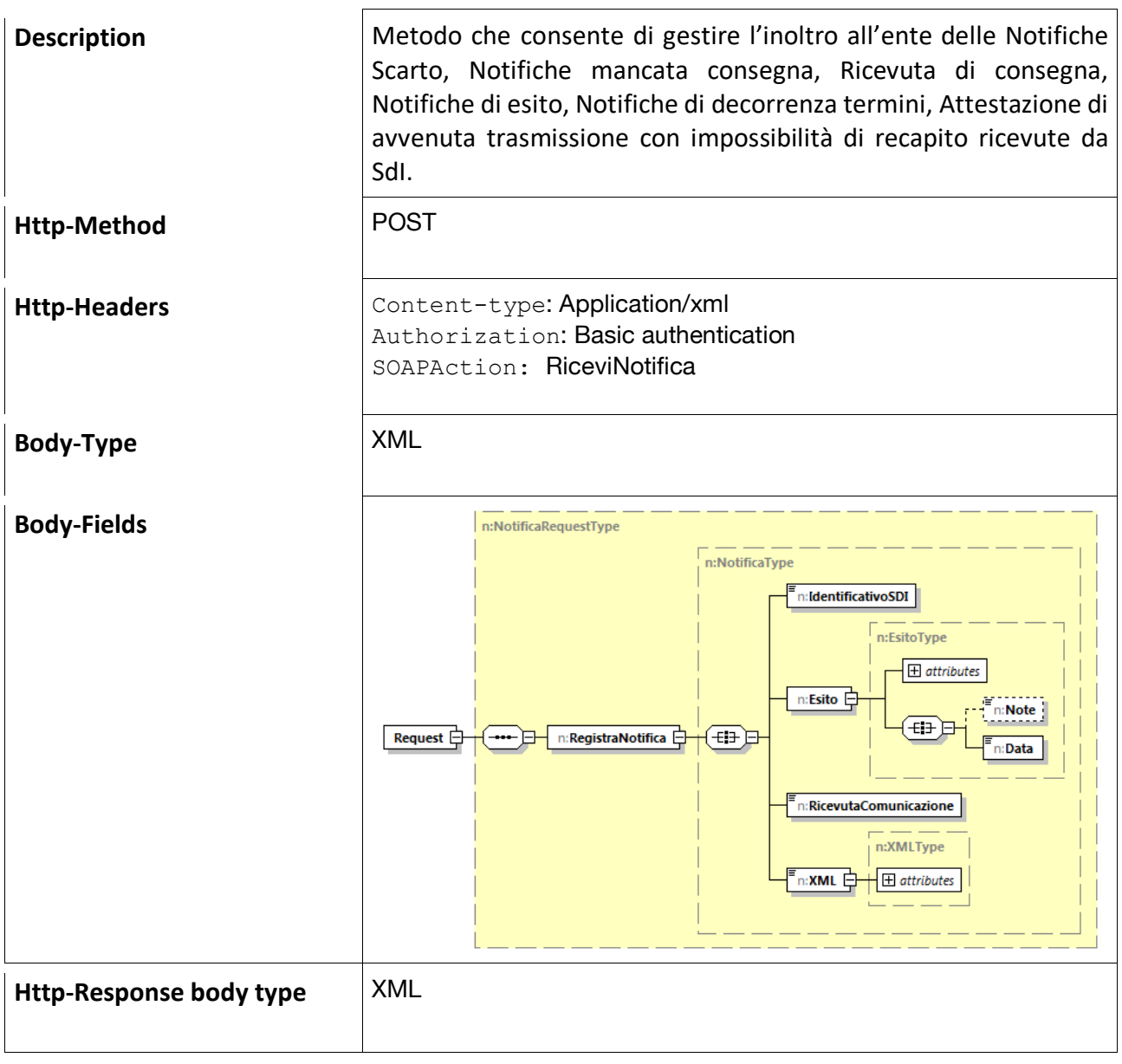

Mod. 008/05 | Documento di Analisi –IntermediaMarche Fatturazione Attiva Canale Avanzato.docx

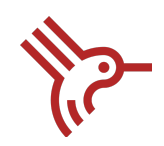

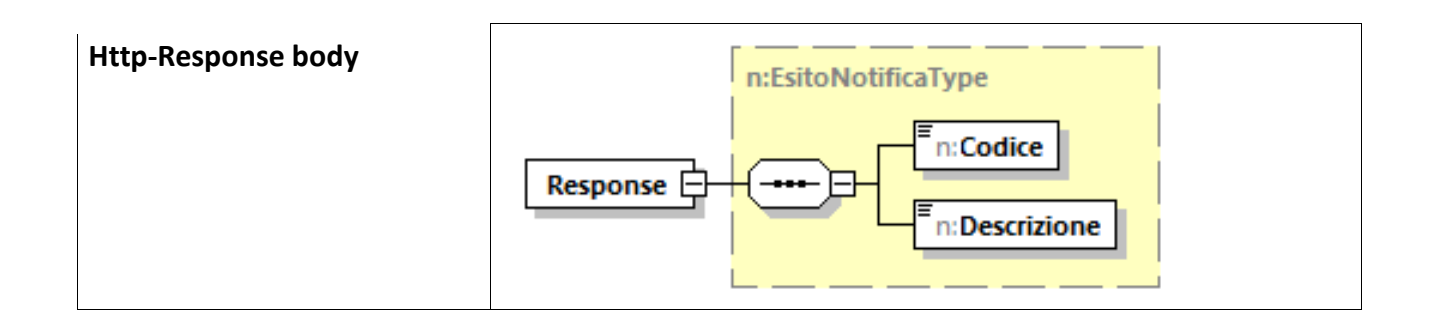

# 7. Canale PEC

All'interno di questo paragrafo vengono analizzate le fasi di gestione del File Fattura e Registrazione delle Notifiche, tramite Canale PEC.

### 7.1 Gestione File Fattura

L'ente provvede ad inoltrare il file Fattura (contenente una singola fattura o un lotto di fatture) firmato digitalmente ad IntermediaMarche tramite l'indirizzo PEC configurato.

La PEC di inoltro del file Fattura deve rispettare i seguenti accorgimenti:

- Oggetto: [Nome file fattura]
- Allegato: file Fattura firmato digitalmente

A seguito della ricezione del file Fattura, IntermediaMarche effettua sul messaggio PEC i seguenti controlli:

- Oggetto: deve contenere esclusivamente il nome del file Fattura
- Allegato: Verifica del nome del File e validazione file Fattura tramite file .xsd.

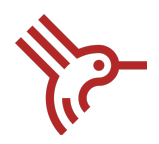

IntermediaMarche successivamente provvede a inoltrare alla casella PEC mittente l'esito dell'operazione mediante il file di esito allegato, "nominato" come segue *IM\_FE\_CA\_Progressivo univoco.xml.*

#### Esempio XML del File di esito:

```
<?xml version="1.0" encoding="UTF-8"?>
<Response>
    <DataRicezione>2019-03-26T16:40:40</DataRicezione>
     <Codice>FA00</Codice>
    <Descrizione>Ricezione avvenuta con successo</Descrizione>
    <NomeFile>IT12345678901_ABCDE.xml.p7m </NomeFile>
    <RicevutaComunicazione>IntermediaMarche_6a2f41a3c54cfce832d20324e1c32e22_2019-03-
28T16:58:13</RicevutaComunicazione>
```
#### </Response>

**NOTA**: Nome file deve essere utilizzato dall'ente per associare questo file alla fattura generata dall'ente.

Il campo Codice può essere valorizzato come segue:

- FA00 = ricezione avvenuta con successo
- FA01 = credenziali non valide
- FA02 = file fattura rifiutato: errore validazione fattura
- FA03 = Ente non abilitato a IntermediaMarche
- FA04 = Oggetto: nome file fattura non valido

#### Documento di Analisi

Mod. 008/05 | Documento di Analisi –IntermediaMarche Fatturazione Attiva Canale Avanzato.docx

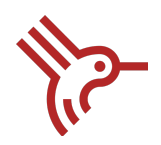

- FA05 = Allegato non trovato

### - FA99 = Errore generico

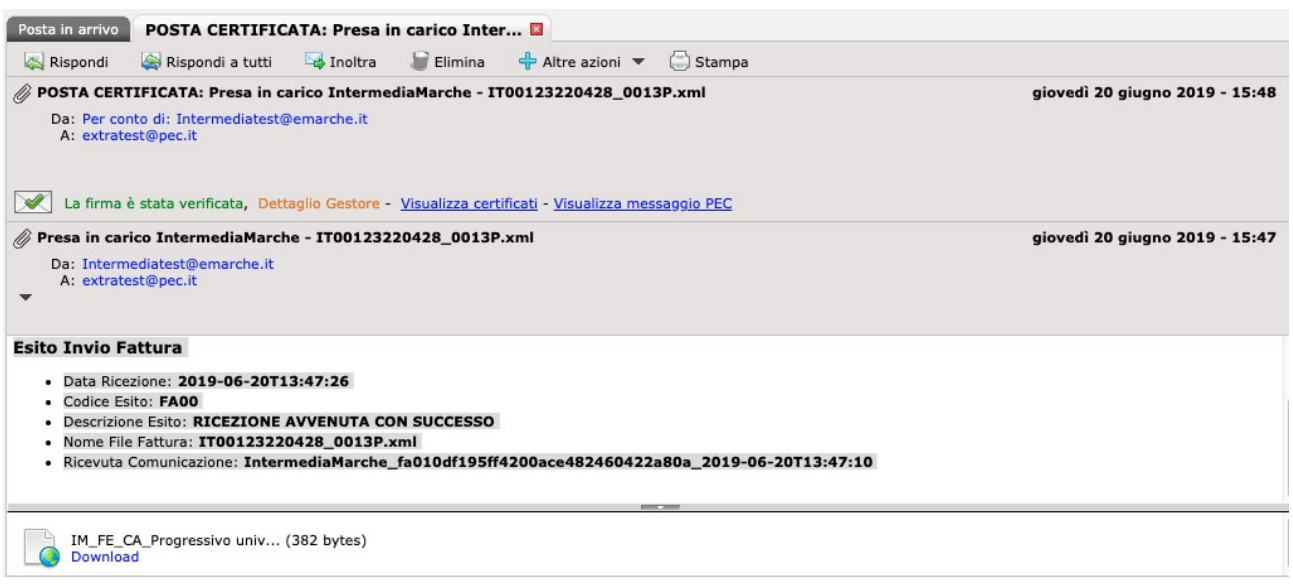

Il sequence diagram mostrato di seguito, descrive il caso d'uso di inoltro del file fattura a IntermediaMarche.

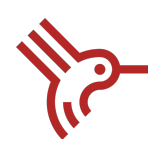

#### Canale PEC: Inoltro File Fattura

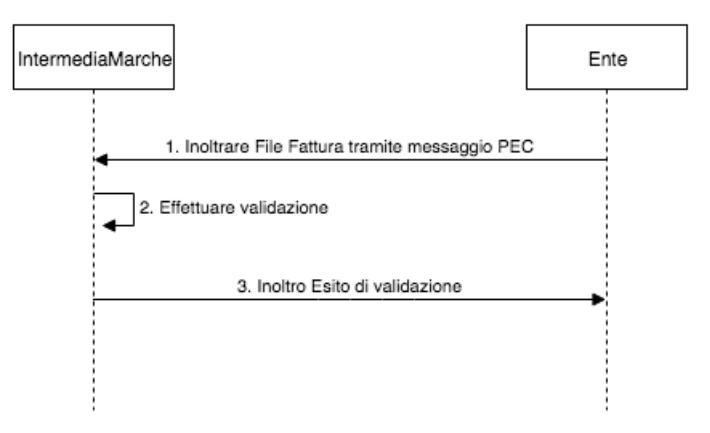

**Figura 4 Gestione File Fattura PEC**

### 7.2 Registrazione Notifiche

Nel caso in cui l'ente sia stato abilitato alla modalità di trasmissione PEC, IntermediaMarche provvede all'inoltro delle notifiche all'ente destinatario tramite un messaggio PEC strutturato come segue:

- Oggetto: [Identificativo SdI] [Notifica Scarto, Notifica mancata consegna, Ricevuta di consegna, Notifica di esito, Notifica di decorrenza termini, Attestazione di avvenuta trasmissione con impossibilità di recapito]
- Allegato: file originale inoltrato dal SdI contente le Notifiche
- Contenuto della mail: notifica leggibile.

Esempio Messaggio PEC:

#### Documento di Analisi

Mod. 008/05 | Documento di Analisi –IntermediaMarche Fatturazione Attiva Canale Avanzato.docx

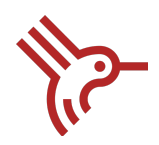

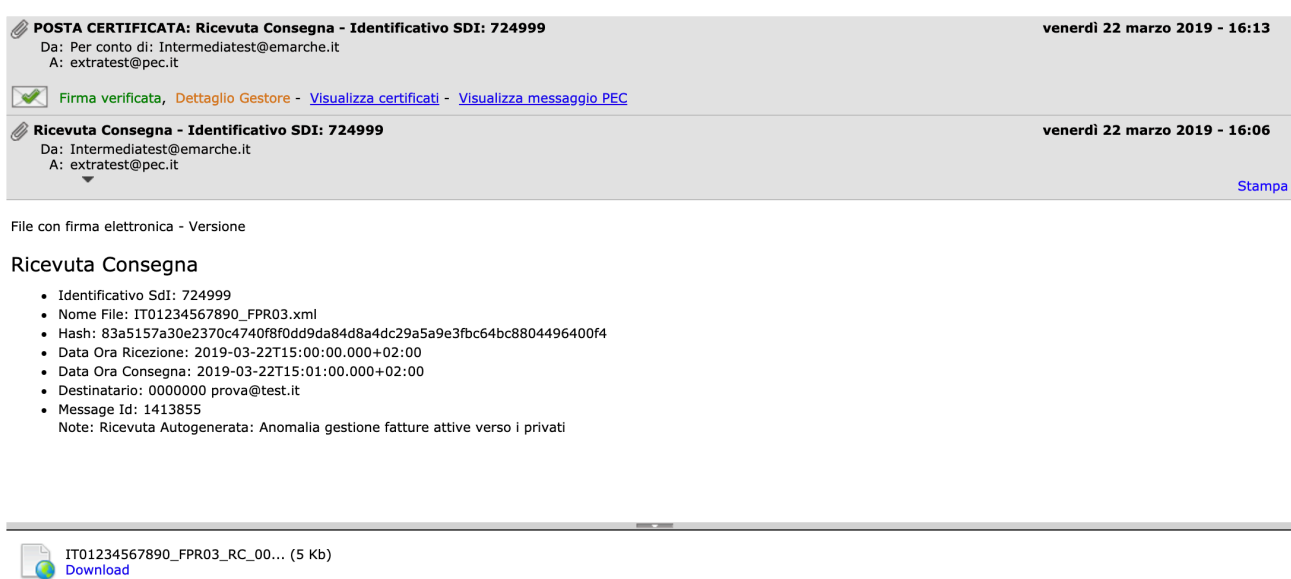

Il sequence diagram mostrato di seguito, descrive i casi d'uso di ricezione dal SdI e inoltro del file delle notifiche tramite canale PEC agli enti.

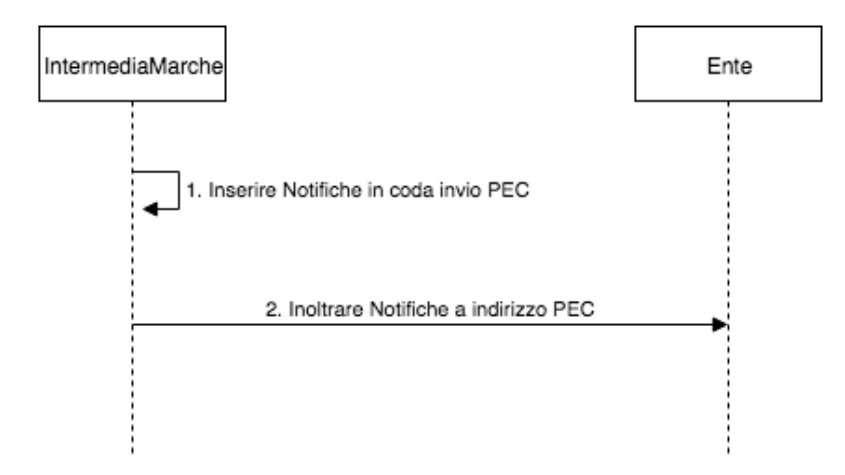

#### **Canale PEC: Ricezione Notifiche**

#### **Figura 5 Registrazione Notifiche PEC**

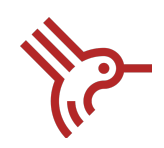

### 8. Canale FTP

Il presente paragrafo descrive le specifiche tecniche relative all'interazione con IntermediaMarche tramite protocollo FTP, per lo scambio "massivo" di documenti e riducendo al minimo le connessioni tra sistemi remoti. L'interazione tra IntermediaMarche e la directory FTP dell'ente prevede la ricezione delle fatture e la ricezione e trasmissione dei messaggi di notifica.

**NOTA:** Ogni Cartella FTP può essere utilizzata da un solo Codice Ufficio.

### 8.1 Modalità di connessione

Il collegamento tra IntermediaMarche e l'ente è di tipo File Transfer Protocol.

Il colloquio client-server avviene su iniziativa del client IntermediaMarche che accede direttamente al server FTP dell'ente ed effettuando azioni di "get" e "put".

A questo scopo l'ente rende noto a IntermediaMarche:

- Indirizzo IP e porte per la connessione al server FTP.

- Credenziali (utente e password) per la connessione.

Inoltre, sia gli enti aderenti tramite canale FTP che IntermediaMarche devono disporre di un certificato conforme allo standard PEM. I certificati saranno oggetto di scambio tra IntermediaMarche e l'ente tramite i rispettivi indirizzi di supporto.

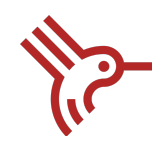

### 8.2 Supporti

Il supporto è un file in formato compresso (zip), che costituisce il contenitore oggetto del trasferimento al cui interno si trovano i file fattura e le notifiche. I criteri di aggregazione dei file nei supporti sono:

- Ogni supporto in ingresso ad IntermediaMarche può contenere documenti destinati a soggetti differenti.
- Ogni supporto in uscita da IntermediaMarche può contenere documenti provenienti da soggetti differenti.
- Ogni supporto può contenere tipologie di file differenti (File Fattura, Notifiche, Ricevute).

Le regole da rispettare ad ogni connessione sono le stesse definite dal SdI (Vedi Paragrafo 3.1.2 "Numero di supporti predisposti in corrispondenza ad ogni connessione", documento Istruzioni per il servizio *SDIFTP* versione 4.1.1 ".

### 8.2.1 Nomenclatura Supporti

Il nome di ogni supporto è costituito da cinque parti, separate dal punto ".":

i) Parte fissa identificativa del tipo di supporto:

FI= File in ingresso al SdI

FO= File in uscita dal SdI

ii) Codice Fiscale del soggetto responsabile del nodo

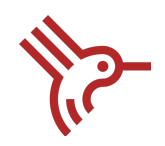

- iii) Data di predisposizione del supporto espressa in formato aaaaggg
- iv) Orario di predisposizione del supporto espressa in formato hhmm
- v) Sequenziale di tre cifre, per gestire la predisposizione di più supporto nel medesimo orario.

Ad esempio se il 01 gennaio 2019 vengono predisposti 3 supporti (2 FI e 1 FO), alle ore 10.00:

- FI.01234567890.2019001.1000.001.zip
- FI.01234567890.2019001.1000.002.zip
- FO.01234567890.2019001.1000.001.zip

### 8.2.2 Composizione Supporti

Ogni supporto contiene un insieme di file da trasmettere al SdI, e un file di quadratura contenente le seguenti info:

- Identificativo del nodo: codice fiscale del nodo
- Data di creazione del supporto
- Nome del supporto
- N° di documenti contenuti nel supporto raggruppati per tipologia.

Il nome del file di quadratura coincide con quello del supporto di riferimento ed ha un'estensione .xml.

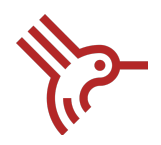

Ad esempio se il supporto denominato FI.01234567890.2019001.1000.001.zip conterrà un file di quadratura FI.01234567890.2019001.1000.001.xml

**NOTA**: Nel caso in cui IntermediaMarche verifichi delle discordanze tra i dati riportati nel file di quadratura e il contenuto del supporto, IntermediaMarche provvede a rifiutare l'intero supporto, comunicando un esito di errore (ET02= ricezione del supporto avvenuta con errore).

La tipologia di file che possono essere trasmessi sono:

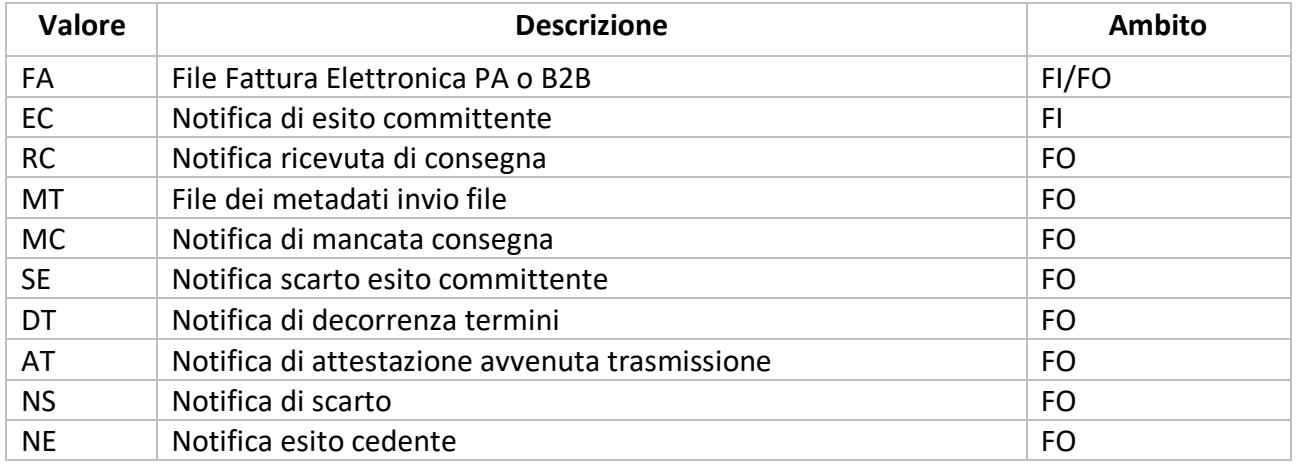

### 8.3 Directory di Scambio File Supporti

Le fatture e le notifiche sono sempre identificate dal punto di vista di IntermediaMarche, quindi sono gestite in due sotto-directory:

- Directory "daIntermediaMarche": In questa directory sono inseriti tutti i file fattura e notifica prodotti dal SdI (tipologia FO) e i file di esito relativi ai supporti del flusso in ingresso della connessione precedente (tipologia EO).

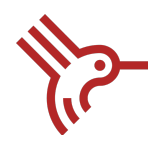

- Directory "versoIntermediaMarche": In questa directory sono inseriti i file prodotti dagli enti pronti per essere prelevati (Tipologia FI).

**NOTA**: IntermediaMarche deve poter accedere in lettura e scrittura ad entrambe le cartelle. Nella cartella "versoIntermediaMarche" IntermediaMarche provvede a creare una sotto-cartella dove poter spostare i supporti processati andati a buon fine e non.

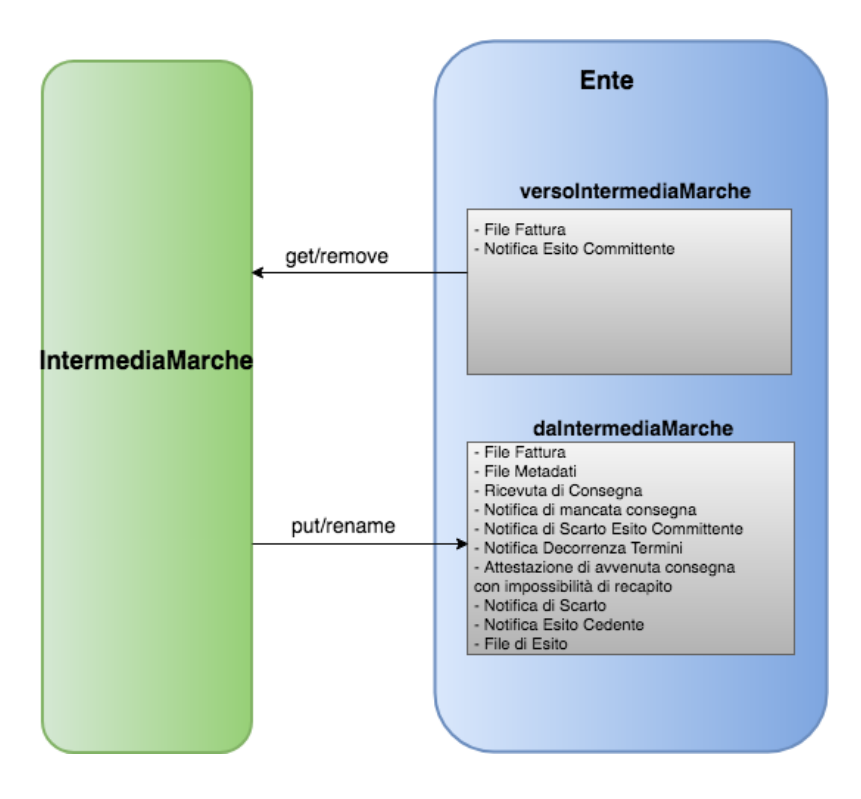

**Figura 6 IntermediaMarche Directory - Canale FTP**

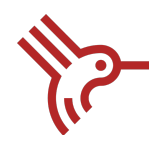

### 8.4 Directory Da IntermediaMarche

La directory "daIntermediaMarche" ospita i supporti contenenti le fatture e le notifiche ricevute da SdI (destinate all'ente) e i file di esito prodotti da IntermediaMarche.

Per evitare che vengano acquisiti file in corso di elaborazione, IntermediaMarche una volta terminata la trasmissione e verificato il buon esito, effettua il re-name del file aggiungendo il suffisso ".done", senza l'applicazione della firma elettronica e della cifratura sul file prodotto.

A partire da questo momento non verrà più modificato da IntermediaMarche e potrà essere elaborato dall'Ente.

NOTA: L'ente può acquisire il file, solo a seguito del re-name del file.

NOTA: E' importante che in questa directory siano presenti solo i file inseriti da IntermediaMarche e che l'ente una volta acquisito il file provveda a spostarlo dalla directory.

### 8.5 Directory Verso IntermediaMarche

La directory versoIntermediaMarche ospita i supporti contenenti le fatture e le notifiche esito committente prodotti dagli Enti, pronti per essere prelevati (tipologia FI).

Per evitare che vengano acquisiti file in corso di elaborazione, l'ente una volta terminata la trasmissione e verificato il buon esito, deve effettuare il re-name del file aggiungendo il suffisso ".done", senza l'applicazione della firma elettronica e della cifratura sul file prodotto.

Solo in questo momento il file verrà elaborato da IntermediaMarche e non dovrà essere più modificato dall'ente.

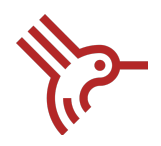

Per ognuno di questi, IntermediaMarche produce un file di esito a seguito di opportuni controlli, inserito all'interno della Directory daIntermediaMarche.

Il file di esito la cui nomenclatura è identica a quella dei supporti, con la sostituzione dei primi due caratteri ("FI") con i caratteri "EO". Si tratta di un file in formato .xml contenente le seguenti informazioni:

- identificativo nodo
- data e ora di creazione del file di esito
- data e ora di ricezione del supporto
- nome del supporto
- ricevuta di comunicazione

- esito delle verifiche: ET01 (Ricezione del supporto avvenuta con successo), ET02 (Ricezione del supporto avvenuta con errore).